## **MT 2020 TIPS, TRICKS, AND TROUBLESHOOTING INFORMATION**

**Prior to** launching MT 2020 - "Prevention of Harassment and Discrimination", ensure the following:

• Adobe Flash, Java, and Adobe Reader are installed on your computer.

• **Ensure pop-up blockers** are disabled (off) prior to launching the training module. Select your browser below [for step-by-step](http://www.wikihow.com/Disable-Popup-Blockers) instructions.

[Chrome,](https://support.google.com/chrome/answer/95472?co=GENIE.Platform%25%203DDesktop&hl=en) [Firefox,](https://support.mozilla.org/en-US/kb/pop-blocker-settings-exceptions-troubleshooting) [Internet Explorer,](https://support.microsoft.com/en-us/help/17479/windows-internet-%20explorer-11-change-security-privacy-settings) [Safari](https://www.businessinsider.com/how-to-allow-pop-ups-on-mac)

• The module has smart tracking capability**: Do not** engage in other activities utilizing the computer. If other activities are detected, the training module will pause and wait for you to come back.

• Use the "EXIT" button on the last page of the course to ensure this course registers on your Learning Plan.

## **TROUBLESHOOTING TIPS**

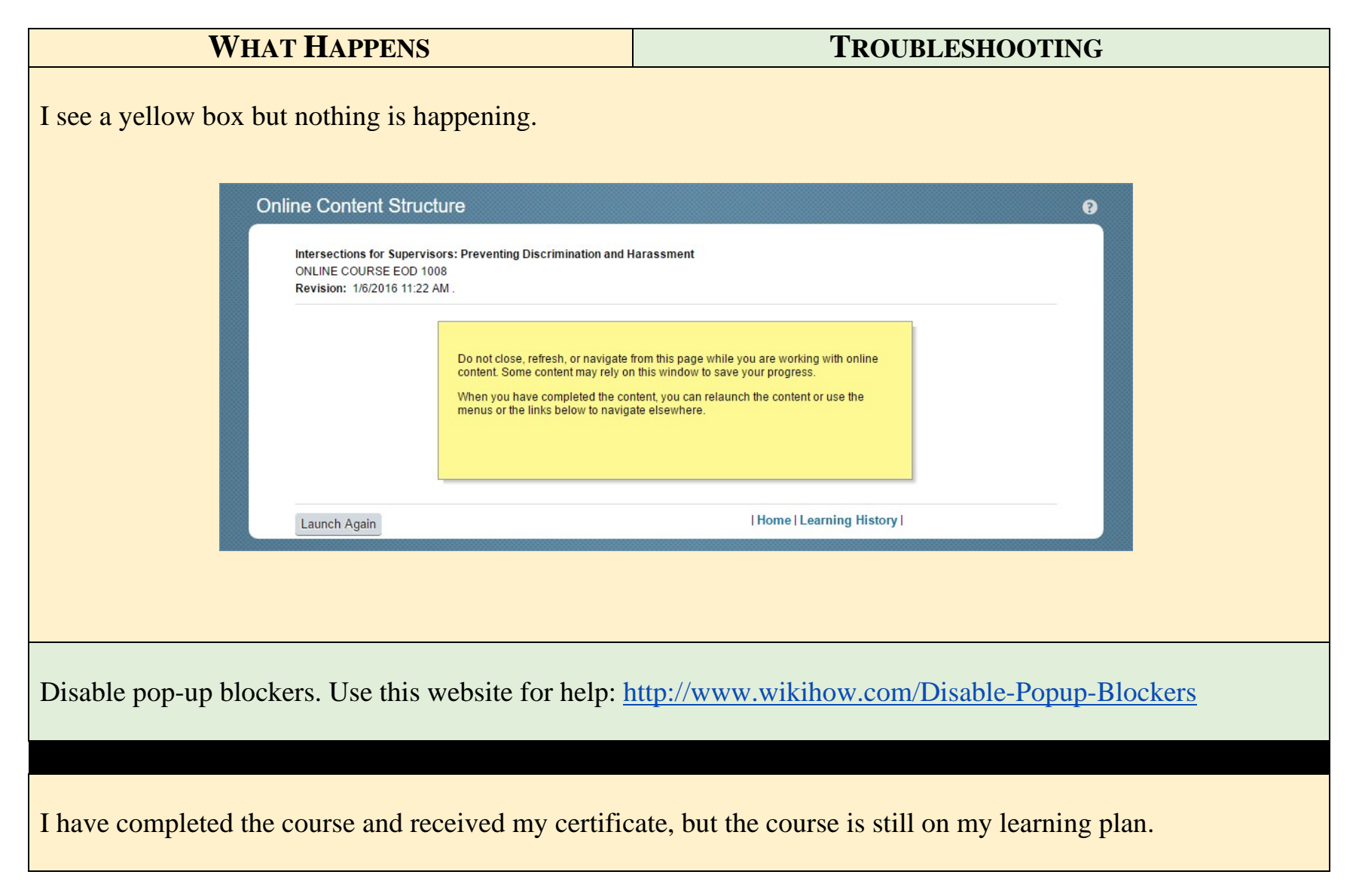

Use the "EXIT" button within the module (on the top right of the module screen) instead of the "X" on the browser to exit the training HARASSMENT & DISCRIMINATION RESOURCES HELP MENU EXIT I have reviewed the policy but I cannot acknowledge the policy. The next button is grayed out and when I hit "back", it brings me to the previous page.

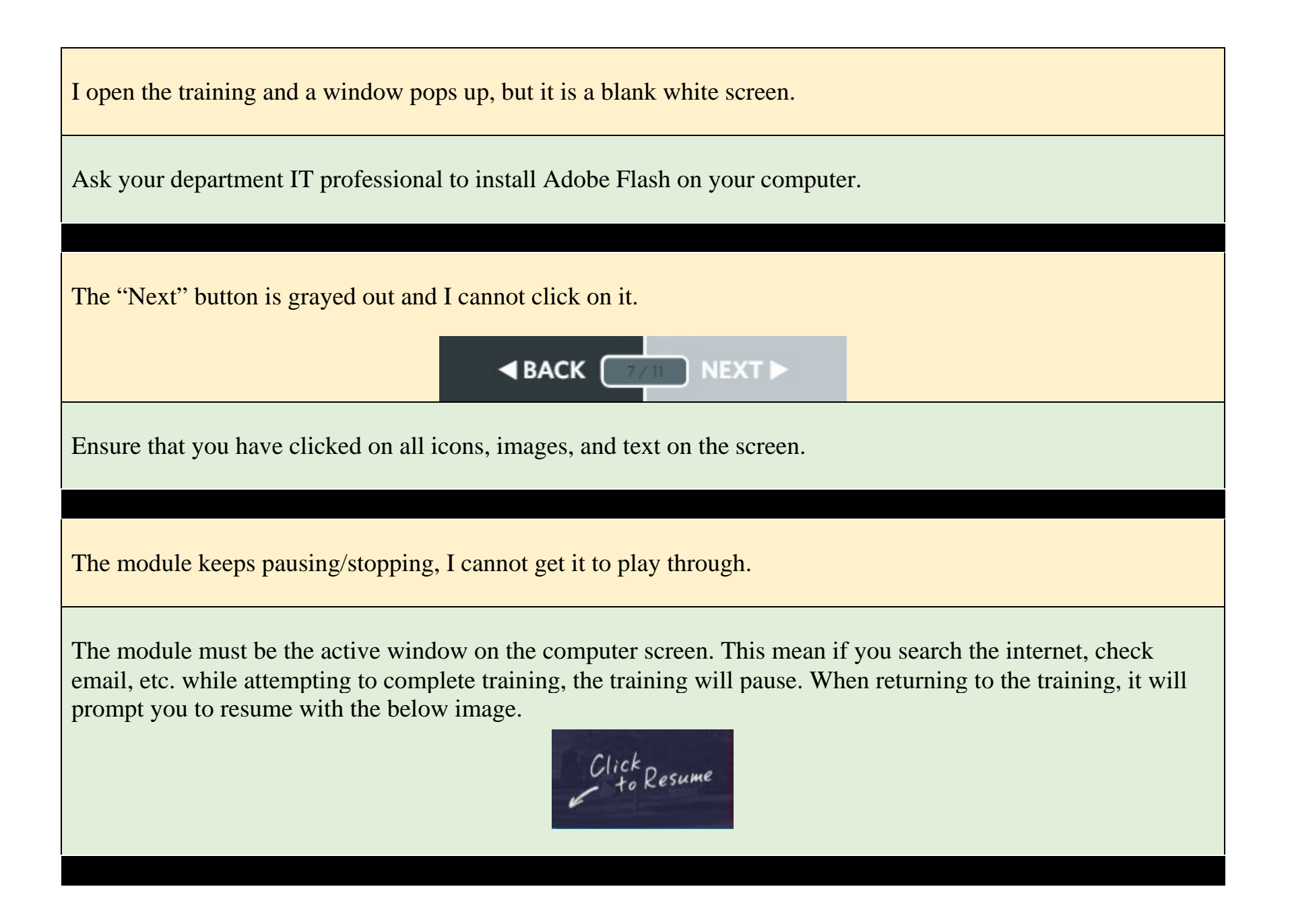

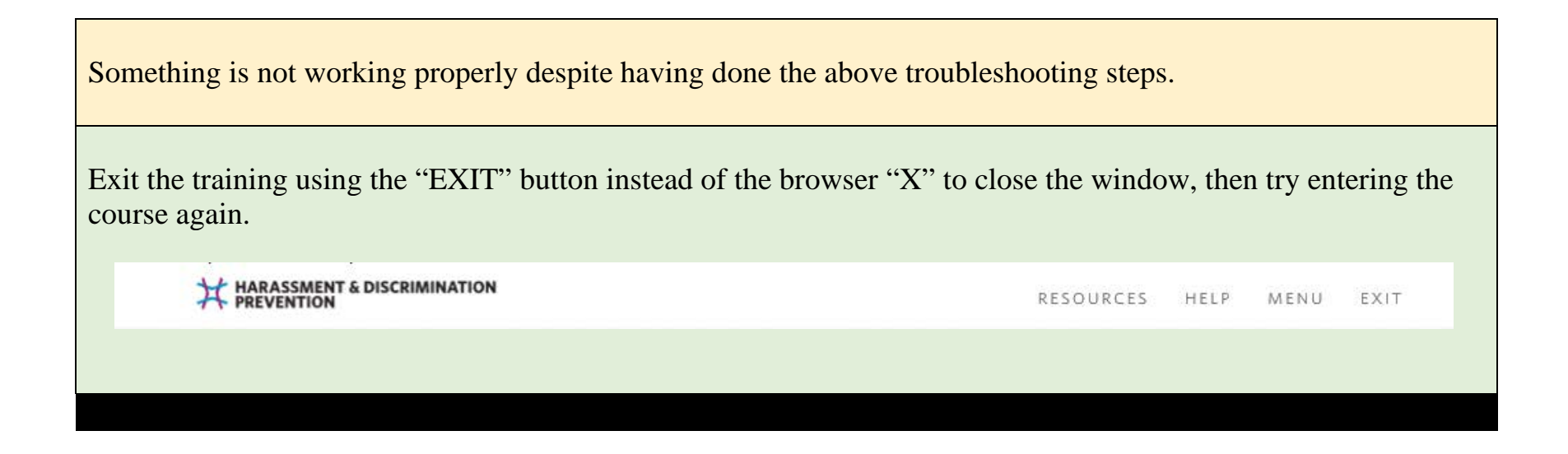

If problems are encountered, please contact  $e$ od@unm.edu or at 277-1555. You can also find troubleshooting tips, FAQ's, [and more at](http://goto.unm.edu/7617/) [https://hr.unm.edu/unm-mandatory-training.](https://hr.unm.edu/unm-mandatory-training)

For all HSC employees, please contact the HSLIC Service Point at 272-1694.